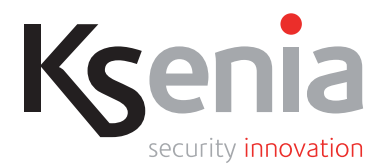

# lares 4.0

## **TELEPÍTÉSI ÉS FELHASZNÁLÓI KÉZIKÖNYV**

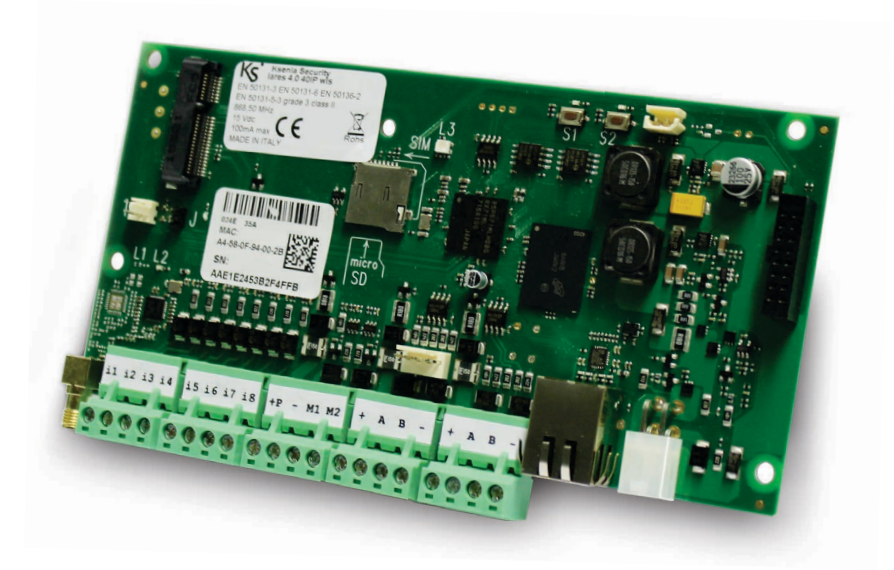

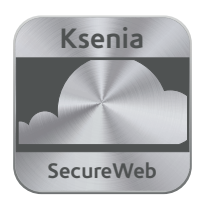

## **TARTALOMJEGYZÉK**

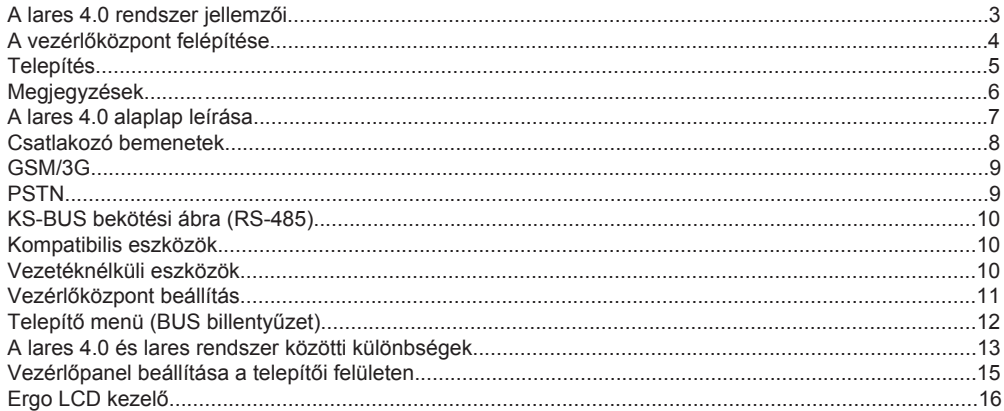

A lares 4.0 a legkorszerűbb és legmegbízhatóbb megoldást kínálja az loT eszközök közül. A rendszer lehetővé teszi a biztonsági (riasztó-, videomegfigyelő-, beléptető-) eszközök és az otthon- vagy épületautomatizálási eszközök összekötését. A Lares 4.0 rendszer egyedülálló teljesítménnyel, számítási sebességgel és memória kapacitással rendelkezik.

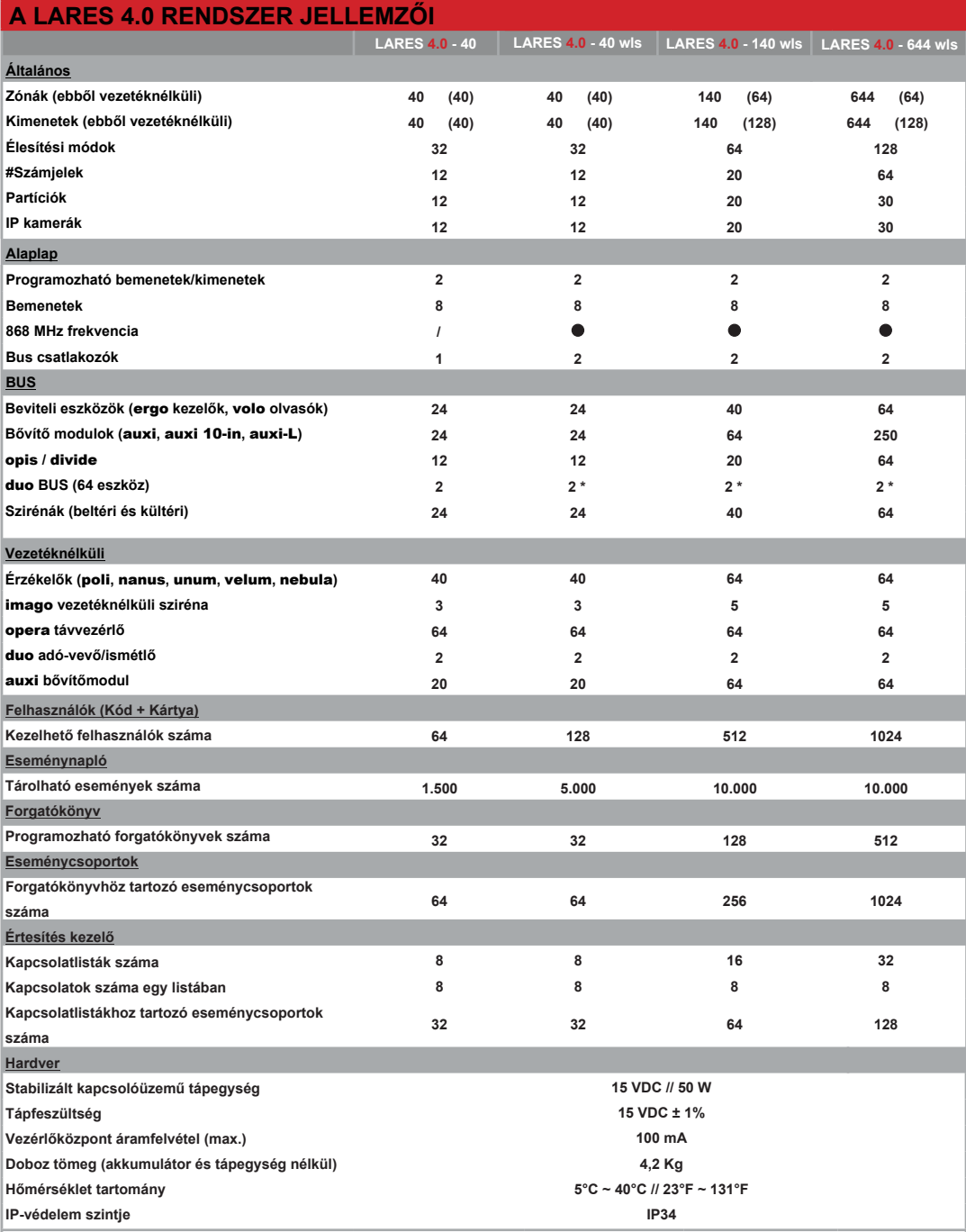

\* Megjegyzés: Ha az alaplapon van már egy vezetéknélküli bővítőmodul, akkor hozzá lehet adni az N.1 Duo BUS csatlakozót.

## **A VEZÉRI ŐKÖZPONT FEI ÉPÍTÉSE**

A lap alián látható kép mutatja a lares 4.0 vezérlőközponti panel részeit és a tápegység csatlakozók bekötési ábráját. A tápegység bekötésekor ügyelien a megfelelő földelésre. A doboz alján található nagyméretű nyílás a központba csatlakozó vezetékek számára van kialakítva, amik a rendszerhez tartozó vezetékes érzékelőkből, modulokból és kommunikátorokból érkeznek.

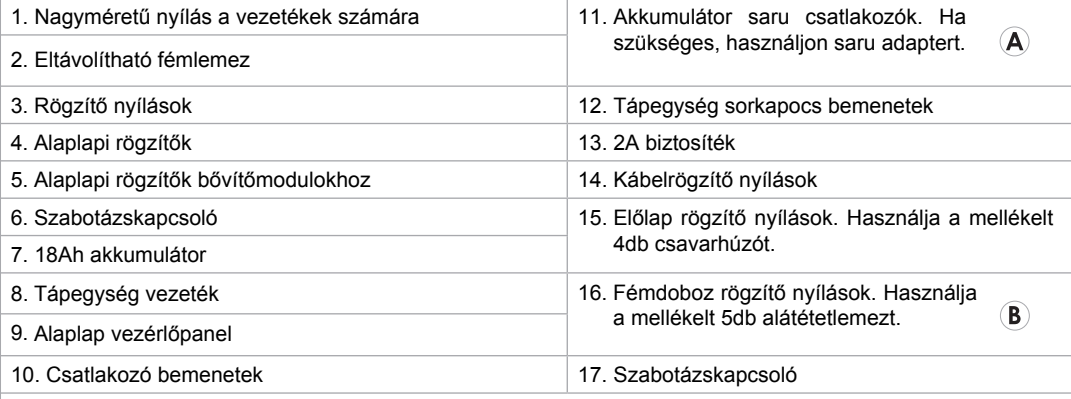

\* <u>Megjegyzés:</u> A tápegység és akkumulátor bekötéséhez mellékelve. Az adapter nélküli bemenetek a 15VDC tápegység és az adapterrel ellátott bemenetek a 12VDC akkumulátorok bekötéséhez használható.

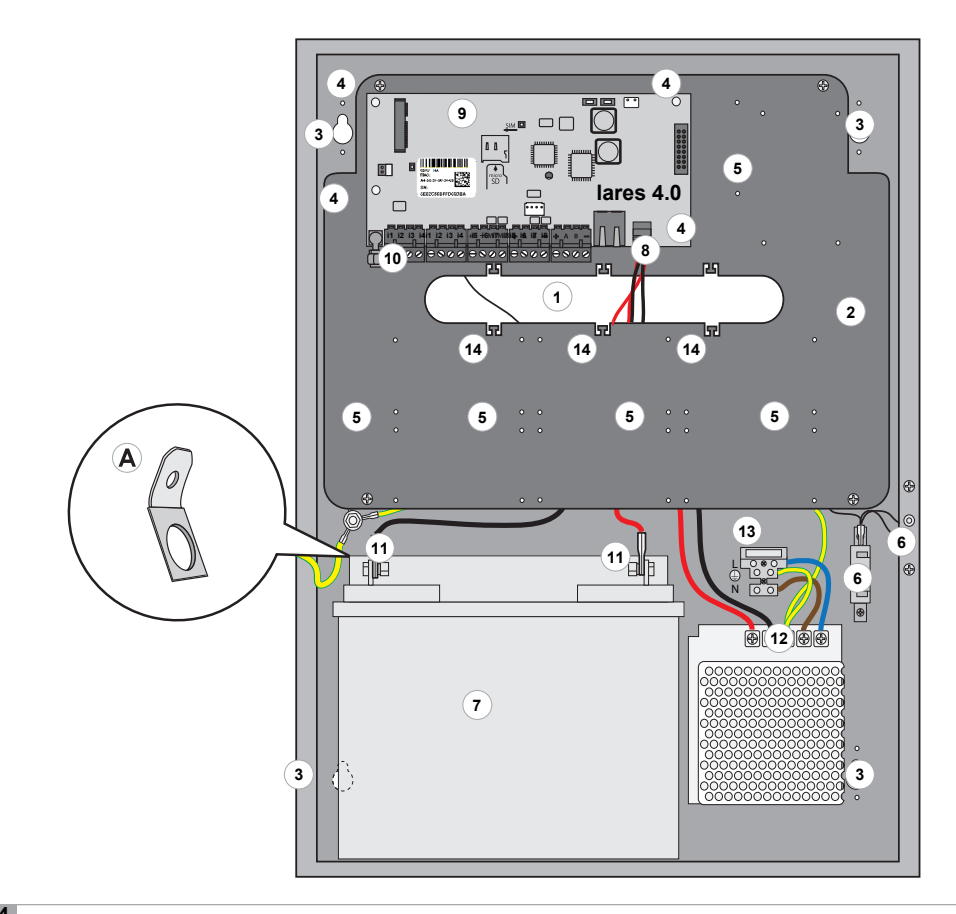

## **FALRA TELEPÍTÉS**

A fémdoboz és alkatrészeinek megfelelő telepítéséhez kövesse az alábbi lépéseket:

- 1. Rögzítse a fémdobozt a falra a mellékelt Ø6mm csavarok segítségével.
- 2. Kösse be a vezetékeket a nagyméretű nyíláson keresztül.
- 3. A csatlakozó kábelek rögzítéséhez használjon műanyag vezetékkötegelőt.

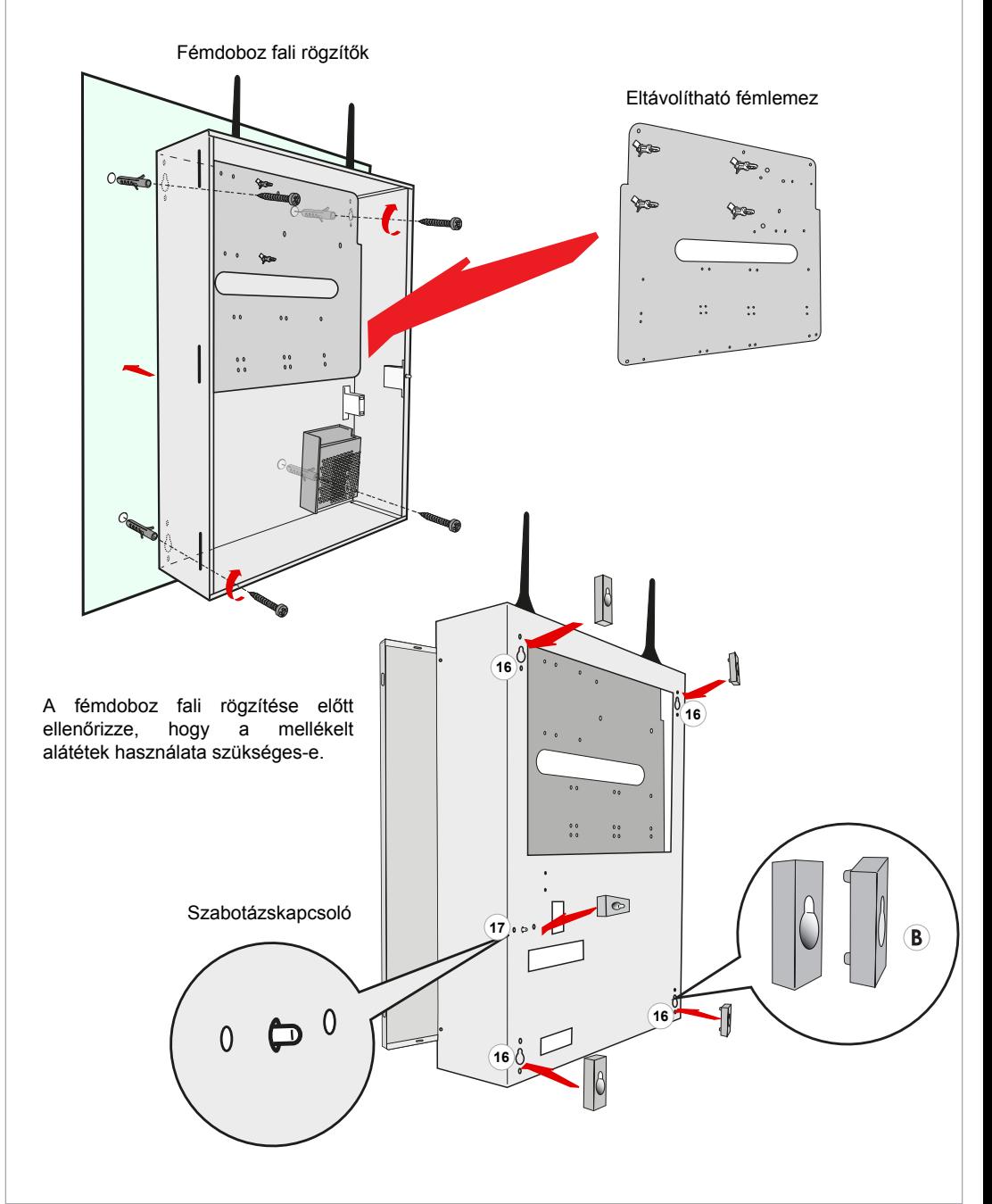

## **MEGJEGYZÉSEK**

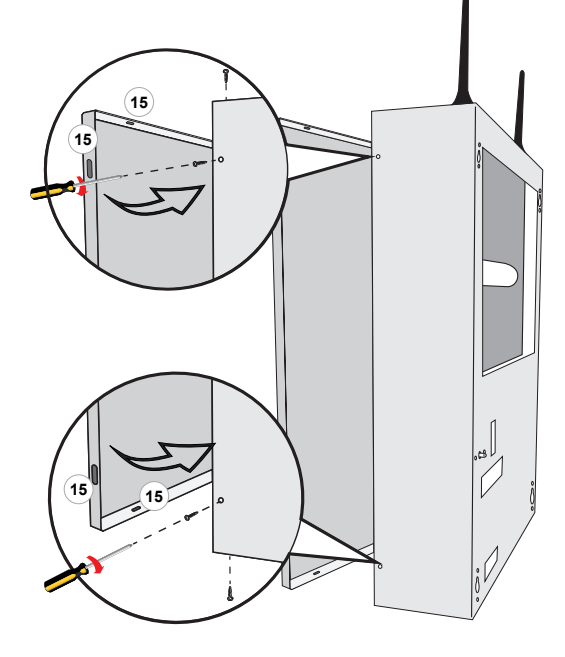

#### A fémdoboz előlapjának rögzítése:

Az előlap bezárása után rögzítse a fémdobozhoz a mellékelt csavarok segítségével.

#### **Megjegyzések:**

• A központ dobozon kívülre helyezzen el egy leválasztó eszközt, mint pl.: áramköri megszakító (16A).

 $(15)$ 

- A tápegysébe be van építve egy biztosíték (50W F3.15AL). A biztosíték kiégésekor a cseréhez fel kell nyitni a tápegységet, ezért a műveletet csak képzett
- szakember végezheti. A földeléshez használt vezetéket közvetlenül a tápegységbe kösse be.
- · A tápvezetékek keresztmetszete legalább 1,5mm<sup>2</sup> értékű legyen.
- · A telepített vezérlőközponttól függően jelölje be egy filctollal a fémdoboz oldalán található címkét. Lásd az alábbi ábrát:

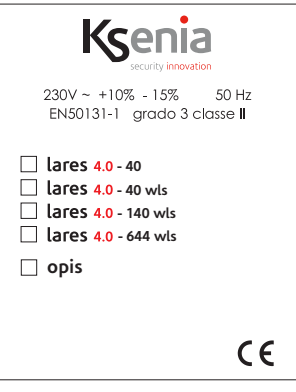

## A LARES 4.0 ALAPLAP LEÍRÁSA

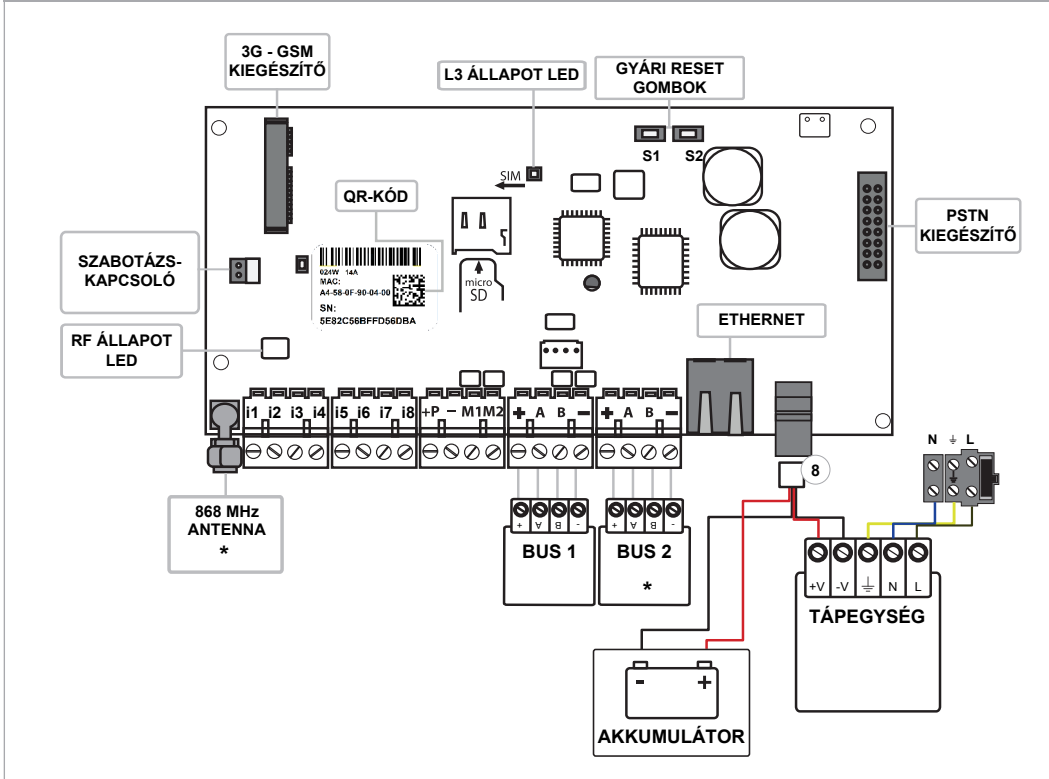

\* A lares 4.0 - 40 típusú vezérlőközpontba nincs beépítve rádióantenna és a 2. BUS csatlakozók.

Megjegyzés: A tápegységhez és akkumulátorhoz tartozó tápkábel (8) összesen négy bemenettel rendelkezik, két bemenet tartozik a 15VDC tápegységhez és két, adapterrel ellátott bemenet tartozik a 12VDC akkumulátorhoz

A lares 4.0 fémdobozba telepítéséhez használjon 15VDC tápegységet.

"i1, i2, i3, i4, i5, i6, i7, i8": Bemeneti csatlakozók. "M1, M2": Bemenetek / kimenetek (max. 500mA). Érzékelők: ianitor, unum, velum, nyitásérzékelők, stb. "+P": A tápegység pozitív bemenete (max. 1,5A). "-": A tápegység negatív bemenete.

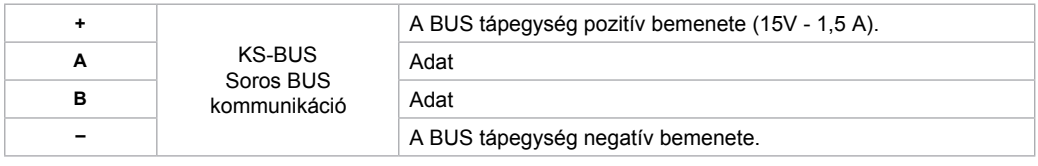

## **Állapotjelző LED-ek:**

#### **PIROS ÁLI APOT IELZŐ LED - L2:**

A piros LED felvillan, ha a vezérlőközpontba információ érkezik egy eszközről.

#### **ÁLLAPOTJELZŐ LED - L3:**

A vezérlőközpontban található egy RGB LED (L3), ami a rendszer állapotától függően másképpen viselkedik: -**=g/'** villogás: normál működés.

-**FEHÉR** villogás: elindulás folyamatban.

-**/,/\$** villogás: **125** memória formatálás.

-PIROS villogás: firmware frissítés folyamatban.

-**6È5\*\$** villogás: alapértelmezett értékek visszaállítása folyamatban.

-KÉK villogás: a firmware frissítése és az adatok törlése után az elmentett adatok újratöltése folyamatban.-

-folvamatos SÁRGA: NOR memória hozzáférési hiba. Vezérlőközpont formatálás végrehajtása.

-folyamatos **PIROS**: firmware hiba. Lépien kapcsolatba a forgalmazóval.

**Gyári adatok visszaállítása:** Tartsa nyomva az **S1** gombot 4 másodpercig. Az L3 állapotielző LED piroszöld színben villogni kezd. Amint az L3 LED folyamatos piros színben kezd világítani, engedje fel a gombot.

Kilépés a "SecureWeb"-ből: Nyomja meg az S2 gombot, ekkor az L3 állapotjelző LED kék-zöld színben villogni kezd. Amint az L3 LED folyamatos kék színben kezd világítani, a művelet befejeződött.

A vezérlőközpont telies formatálása: Nyomia meg egyszerre az S1 és S2 gombot, ekkor az L3 állapotielző LED kék-piros színben villogni kezd. 4 másodperc elteltével, amint az L3 LED folyamatos lila színben kezd világítani és a gyári adat vezérléséhez szükséges gombnyomási időt elérte a rendszer, akkor a teljes formatálás elkezdéséhez tartsa nyomva a gombot további 10 másodpercig, ezután az L3 LED lila színben villogni kezd.

Megiegyzés: A műveletet csak akkor kezdie el, ha az L3 LED folyamatos sárga színben világít.

## VEZÉRLŐKÖZPONT CSATLAKOZÓ BEMEMETEK

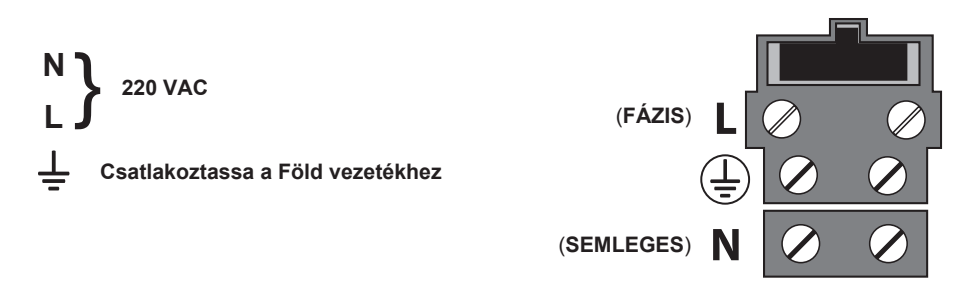

A központ bekapcsolása előtt ellenőrizze, hogy a szükséges vezetékek megfelelően legyenek bekötve.

- A GSM modul jelenlétében ellenőrizze, hogy a micro SIM kártya be legyen helyezve a foglalatba és a GSM antenna csatlakoztatva legyen a vezérlőközpont alaplapjára az SMA csatlakozó használatával.
- · Ellenőrizze a PSTN modul megfelelő bekötését a vezérlőközpontba. Helyezze az RJ11 csatlakozókat a bemeneti és kimeneti csatlakozókba is.
- Ellenőrizze, hogy az RF 868 Antenna csatlakoztatva legyen az SMA csatlakozó segítségével.
- A billentyűzetet csatlakoztassa a BUS bemenetekbe.
- Az internet hálózathoz kösse be az Ethernet csatlakozót.
- · Ha szükséges, kösse be az összes bemeneti kábelt.
- · Ha szükséges, kösse be az összes kimeneti kábelt.
- · Kösse be az összes tápcsatlakozó vezetéket.
- \* Csatlakoztassa az akkumulátort a mellékelt vezetékek segítségével.

## **GSM / 3G**

Ksenia 3G kommunikátor (Kiegészítő modul) Ksenia GSM/GPRS kommunikátor (Kiegészítő modul)

- 1) GSM / 3G Antenna
- 2 $\,$  GSM / 3G Modul
- **3**) SIM kártya foglalat (micro SIM).

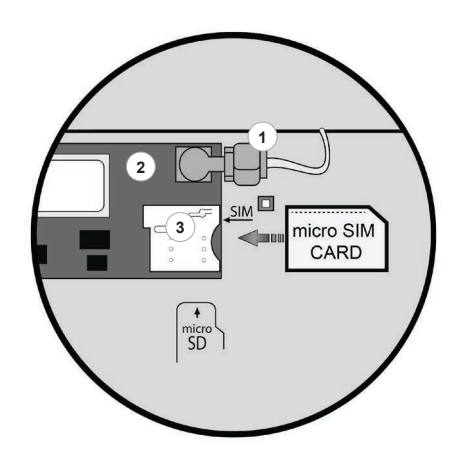

- Hang- és/vagy SMS üzenetek.
- Külön SMS minden érzékelőhöz.
- A riasztó kikapcsolásakor hívás leállítás funkció.
- Személyre szabható hangtárcsázás üzenetek.
- +angüzenet rögzítő vagy szöveg-beszéd-átalakító alkalmazások (különböző hang és nyelv a "Loquendo" licensz használatával)
- · Jó minőségű digitális hang.
- · GSM ielzavarás érzékelés.
- · CID ieltovábbítás.

## $MEGJEGYZÉSEK:$

- Ellenőrizze, hogy a SIM-kártyát a helyes irányba helyezze be a foglalatba.
- Az eszköz nem kompatibilis azokkal a szolgáltatókkal, akik csak UMTS támogatnak.
- A SIM-kártya behelyezése előtt kapcsolja ki a PINkód kérés funkciót egy mobiltelefon segítségével.

## **PSTN**

Ksenia PSTN modul (Kiegészítő modul)

- P67N kommunikációs modul
- $9)$  LINE / TEL: telefonvonal bemenetek

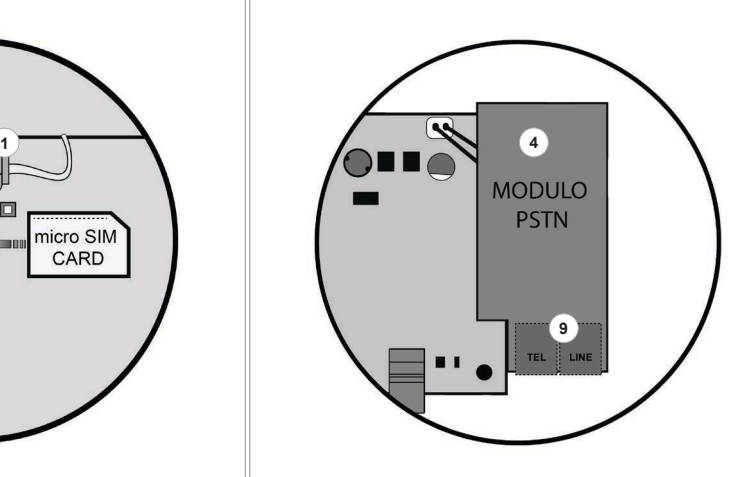

**TEL:** Telefonok, fax és **PSTN** telefonvonalat használó készülékek bekötésére használt bemenet.

LINE: Telefonvonal bekötésére használt bemenet.

- Hangüzenet továbbítás.
- A riasztó kikapcsolásakor hívás leállítás funkció.
- Személyre szabható hangtárcsázás üzenetek.
- +angüzenet rögzítő vagy szöveg-beszéd-átalakító alkalmazások (különböző hang és nyelv a "Loquendo" licensz használatával).
- CID jeltovábbítás.

## **KS-BUS BEKÖTÉSI ÁBRA (RS485)**

A Ksenia rendszer kiegészítő eszközei a gyors KS-BUS csatlakozón keresztül kommunikálnak. Az egyes vezetékágak hossza legfeljebb 500 méter lehet és a teljes vezetékezés hossza legfeljebb 1000 méter lehet. Mindig használjon árnyékolt kábelt, ahol az árnyékolás egyik végét kösse be a vezérlőközpont földelési bemenetébe és a másik végét hagyia szabadon.

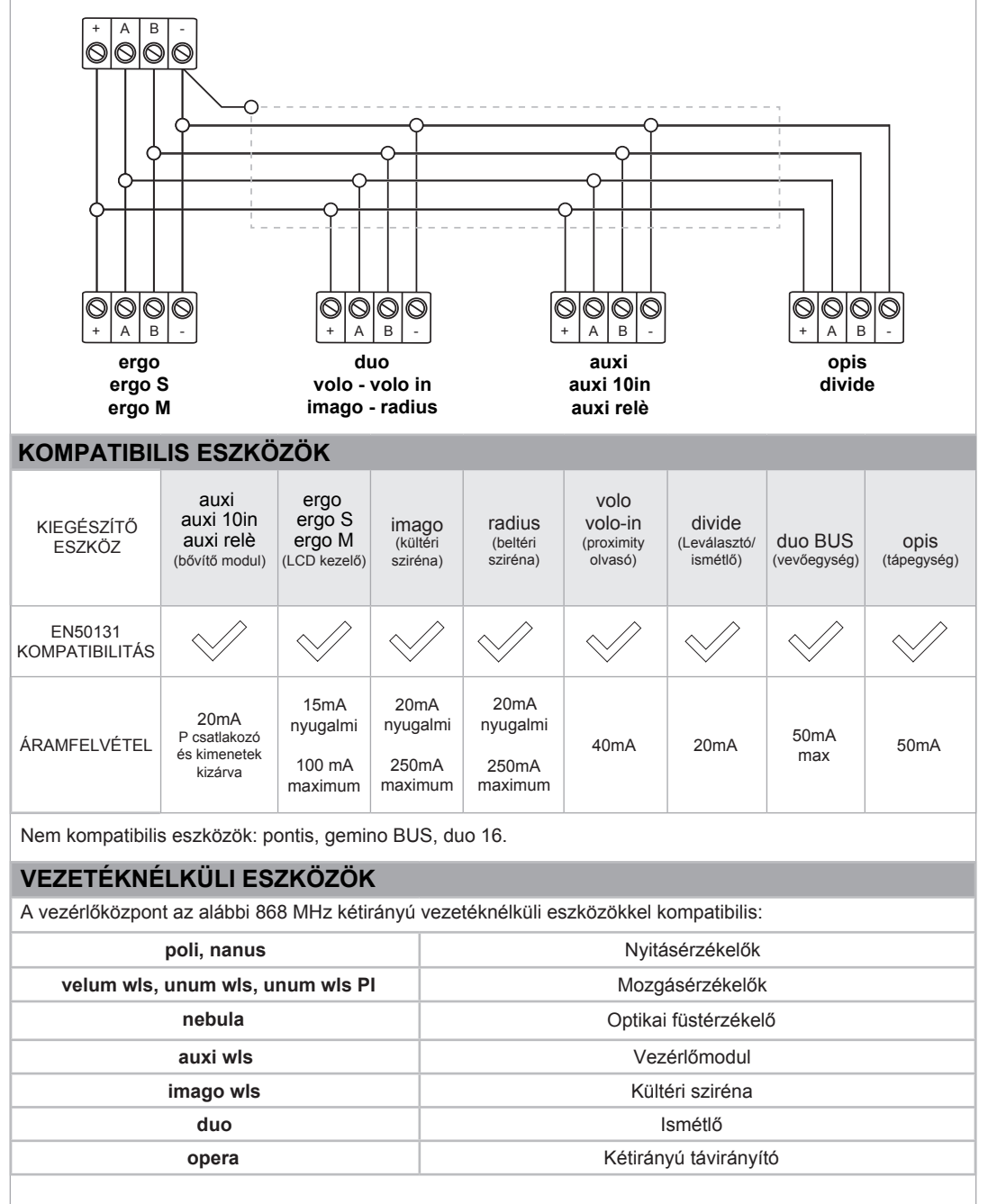

## **VEZÉRLŐKÖZPONT BEÁLLÍTÁS**

A **/ares**  vezérlőközpont telepítése után programozza be a rendszert. A programozást az alábbi módokon lehet elvégezni:

- 1. Távoli programozás a "Ksenia PRO" telefonos alkalmazás segítségével (iOS és Android).
- 2. Távoli programozás a "www.kseniasecureweb.com" weboldalon keresztül.
- 3. Programozás a helyi hálózaton (webszerver) keresztül, amit a vezérlőközpontből lehet elérni.

A beállítások többségét a fenti módok bármelyikével el lehet végezni, kivéve az alábbi beállításokat:

- **1. TÁVOLI PROGRAMOZÁS TELFONOS ALKALMAZÁSSAL:** Töltse le a "SecureWeb" telefonos alkalmazást. Jelentkezzen be az alkalmazásba ugyanazokkal az adatokkal, mint ami a weboldalhoz szükséges. A regisztráció lehetővé teszi az egyéni felhasználóknak a vezérlőközpontok korlátlan számú beállítását. Az alkalmazásban lépjen be a "Devices" menübe, itt megtalálható a mobiltelefonnal kommunikáló vezérlőközpontok listája. A vezérlőközpontok programozásához olvassa le az alaplapi matricán található QR-kódot vagy adja meg a 16 számjegyű sorozatszámot.
- 2. TÁVOLI PROGRAMOZÁS WEBOLDALON: Regisztrálion a "www.kseniasecureweb.com" weboldalon. majd lépjen be a "Reserved Area" menübe. A regisztráció lehetővé teszi az egyéni felhasználóknak a vezérlőközpontok korlátlan számú beállítását. A "Devices" almenüben megtalálható a hálózaton kommunikáló vezérlőközpontok listája. A vezérlőközpontok programozásához adja meg az alaplapi matricán található 16 számjegyű sorozatszámot, majd kattintson a "Register new panel" ikonra.
- 3. PROGRAMOZÁS HELYI HÁLÓZATON (WEBSZERVER): Gvári beállításként a DHCP engedélyezve van. Állapítsa meg a vezérlőközpont IP-címét, ezt kétféleképpen lehet megtenni. A kezelőn lépjen be a megfelelő menübe, majd olvassa le az IP-címet, vagy a "https://KS-BOARD-xx-yy-zz" szervernév használatával cserélje le a "xx-yy-zz" karaktereket a címkén található MAC-cím utolsó 6 számjegyével. Ha a hálózaton nincs beállítva a DHCP, akkor az alapértelmezett IP-cím: "https://192.168.2.97".

#### **Megiegyzések:**

- Alapállapotban a vezérlőpanel csak biztonságos módban (http) a "433" csatlakozón kommunikál.
- Az alapértelmezett telepítői PIN-kód a beállításokhoz: "123456".
- A beállítások menübe történő hozzáférés nem lehetséges, ha a riasztó élesítve van vagy egy felhasználó által le van tiltva.

## **TELEPÍTŐ MENÜ (BUS BILLENTYŰZET)**

A telepítő menü hozzáféréséhez adia meg a telepítői PIN-kódot (alapértelmezett: "123456").

A telepítő menüben az alábbi gombok segítségével navigálhat:

- **· ENTER gomb:** Belépés a menübe.
- **· ESC gomb:** Visszalépés az előző menübe.
- Navigációs gombok: Menük közötti váltás, lapozás funkció.

#### Menüpontok:

- **Rendszer kezelő: Rendszer állapot beállítások.** 
	- ƕ **5Lasztó reset** A riasztóállapot kikapcsolása, szabotázs- és riasztómemória törlése.
	- <sup>®</sup> **Hívások leállítása:** Összes futó és sorban álló kommunikációs csatorna (SMS, telefonhívás, email, stb.) törlése.
	- ƕ **5endszer Iagyasztása** 9álasszon a működési mód közül:
		- ƒ Nincs fagyasztás: normál működési mód.
		- ƒ 5iasztó fagyasztása: riasztó műveletek letiltása.
			- ƒ Műveletek fagyasztása: összes művelet letiltása.
- **· Felhasználó kezelő:** Proximity kártyák hozzárendelése a felhasználókhoz.
- **· Eseménynapló:** Vezérlőközpont események visszakeresése a lehető legrészletesebben.
- Hibalista: Aktív hibák listája.
- · Zóna állapot: Beállított zónák állapotának listája.
- · Zóna teszt: Rendszer telepítés közben mutatja a programozás kezdete óta nem használt zónákat.
- Telepítői adatok: Telepítői adatok megtekintése és módosítása.
	- ƕ **3,1kód** 7elepítői PIN-kód módosítása.
	- ƕ **/etrás** 7elepítő nevének vagy egyéb adat megtekintése.
	- ƕ **6záP** 7elepítő telefonszáma.
- · Frissítés: Vezérlőközpont firmware frissítése az SD-kártyán tárolt fájl használatával.
- **\*** Beállítások mentése:
	- ∘**Úi mentés:** Programozási adatok mentése az SD-kártvára.
	- ƕ **9Lsszaállttás** A programozási adatok letöltése az 6'-kártyáról és betöltése a központba.
- **+ Hálózat:** Hálózati beállítások. Hálózati paraméterek megtekintése és módosítása.
	- ∘ **IP-cím**
	- $\circ$  Alhálózati maszk
	- ƕ **ÈtMáró**
	- **· DHCP szerver:** DHCP szerver engedélyezése. A funkció csak akkor érhető el, ha a központnak statikus IP-címe van.
- **Nyely:** Válassza ki a kezelő nyelvét a listából.

## **A LARES 4.0 ÉS LARES RENDSZER KÖZÖTTI KÜLÖNBSÉGEK**

A lares 4.0 vezérlőközpont számtalan újdonsággal rendelkezik. Ebben a fejezetben a lares 4.0 és a hagyományos Lares vezérlőközpontok közötti részletes különbségek olvashatók.

#### Különbségek hardveres szempontból:

- · Bemenetek száma: 8 (6 helyett).
- · Beállítható bemeneti/kimeneti csatlakozók: 2 (4 helyett).
- A zónabemenetek nem tudiák közvetlenül kezelni az üvegtörés érzékelőket és a rolókat.
- Az alaplap 15VDC tápfeszültséget igényel (14,2V helyett).
- · Az alaplaphoz két bővítőmodul adható, az egyik a PSTN csatlakozáshoz, a másik a mobiltelefonhoz (4G).
- A lares 4.0 40WLS, 140WLS és 644WLS vezérlőközpontokon két, teljesen független BUS csatlakozó található.
- A lares 4.0 40WLS, 140WLS és 644WLS vezérlőközpontokon egy integrált 868 MHz rádió bemenet is található, ami egy tartalék vevő funkcióit látja el. Az alaplapi vevő kikapcsolható a két BUS-ra csatlakozó vevők segítségével. A vezérlőközpont mindig két vevő egyidejű működését támogatja.
- Az alaplapon található egy SD-kártya foglalat is, ami a beállítások elmentésére, a mentett beállítások visszaállítására és a firmware frissítésére használható.

Megjegyzés: A BUS csatlakozók szempontjából minden kiegészítő eszköz kompatibilis vele, kivéve a  $genino BUS, pontis és duo 16 eszközök.$ 

#### Különbségek szoftveres szempontból:

- A **lares 4.0** központot nem lehet az alap szoftverrel programozni. A programozást a webszerveren keresztül a "**Ksenia PRO**" alkalmazásból, a "**www.kseniasecureweb.com**" weboldalról vagy közvetlenül egy csatlakoztatott hálózati kábel segítségével a számítógépről lehet végrehajtani. Közvetlen csatlakozás esetén a vezérlőközpont alapértelmezett beállításként biztonságos módban működik, ezért csatlakozás előtt meg kell adni az eszköz IP-címét. Internetes programozás esetén a Google Chrome böngésző használata javasolt.
- A programozási felület megnyitásakor az aktuális beállítási paraméterek láthatók a kijelzőn. A programozás elkezdéséhez indítsa el a munkamenetet, ehhez kattintson a képernyő jobb felső sarkában található toll ikonra. Ha a programozás után bármelyik paraméter részben vagy teliesen hibás, akkor a **"Save"** ikon felett egy felkiáltójel pirosan világít, ami megakadályozza a beállítások elmentését, amíg a hiba nincsen kijavítva. A beállítások elmentésekor a vezérlőközpont még nem használja az új paramétereket. A programozás érvényesítéséhez nyomja meg a "V" ikont.

#### Fő különbségek a beállítástól függően:

- · Az új "Számjel" csoport hozzárendelhető zónákhoz, kimenetekhez, felhasználókhoz és beviteli eszközökhöz (kezelők és proximity olvasók). A funkció használata lehetővé teszi két kimenet (pl.: "fény1" és "fény2") egyidejű aktiyálását. A két kimenetet rendelie hozzá a "#fények" csoporthoz, ezután egyetlen parancs segítségével mindkét kimenetet egyszerre lehet aktiválni.
- A BUS és vezetéknélküli eszközök típus szerint vannak csoportosítva és a központ egyénileg azonosítja őket, így a központ megfelelően tudja kezelni a közöttük kialakult legkisebb eltéréseket is. Például az eredeti Lares központhoz csak egy típusú kezelő használható, míg a lares 4.0 központhoz az ergo, ergo **S** és **ergo M** kezelők.
- · A csatlakozóhoz tartozó kiegészítő eszközök és bemenetek beállítását közvetlenül a zóna (kimenet)-en lehet végrehajtani.
- A kimenetek behatolás elleni működési móddal is rendelkeznek, ezért nem szükséges beállítani egy olyan forgatókönyvet, ami a riasztási kimeneteket aktiválja.
- A szoftver időzítések megszűntek, helyét felváltották a kimenet aktiválás és kimenet kikapcsolás eseményeket egyesítő virtuális kimenetek.
- Minden egyes kimenethez kiválasztható egy alkalmazáson beállított működési mód, ami lehetővé teszi egy PIN-kód nélküli aktiválást a helyi hálózaton vagy egy távoli aktiválást PIN-kód segítségével.
- A cím könyv beállítások, kódok, kulcsok és távirányítók az új "Felhasználók" csoportba kerültek. Minden felhasználó kiválaszthatia az értesítés típusát, hozzárendelhet PIN-kódot, egy kulcsot és egy távirányítót (legfeliebb 64 db távirányítót lehet feltanítani).
- A vezérlőközpont méretétől függően legfeljebb 512 forgatókönyvet lehet beállítani, amiket távolról is lehet kezelni (az eredeti lares központon csak 10-et lehet). A forgatókönyvekben legfeljebb 16 műveletet lehet beállítani, amiyel szabadon kezelehetők a kimenetek (aktiyálás, kikapcsolás, váltás), zónák (kizárás, bevonás, váltás), felhasználók (engedélyezés, tiltás) és partíció élesítés/kikapcsolás.
- Az élesítési módokat négyféleképpen lehet aktiválni:
	- 1. Hibás belépés esemény esetén (az EN50131 szabvánnyal kompatiblilis).
	- 2. Kézi átugrás esetén (nyitott zóna lista).
	- 3. Kényszer élesítés riasztással.
	- 4. Kényszer élesítés automatikus átugrással.
- •Minden forgatókönyvhöz különböző működési módot lehet kiválasztani a helyi vagy távoli alkalmazáskezelőben, ami lehető teszi például: a PIN-kód nélküli aktiválást a helyi hálózaton vagy a távoli aktiválást PIN-kóddal, majd az aktiválni kívánt eseményekhez rendelje hozzá a kategóriák szerint csoportosított forgatókönyveket.
- A különböző értesítések küldéséhez (SMS, hanghívások, e-mail, stb.) hozzon létre kapcsolatlistákat, amiket rendeljen hozzá azokhoz az értesítésekhez, amely eseményeket el kell küldeni.
- A hangüzeneteket készítse el a szövegeket hangokká átalakító **Loquendo** alkalmazással, a licensz megyásárlása után.

Az LCD kezelőről nem lehet minden beállítást végrehajtani. Lépjen be a beállítások menübe a telepítői kód megadásával, ekkor a vezérlőközpont normál működése leáll. A vezérlőközpont műveletek teljes blokkolásához fagyassza le a rendszert a "Riasztó fagyasztása" yagy "Műveletek fagyasztása" menü kiválasztásakor a "Rendszer beállítások" menüben.

## **VEZÉRLŐPANEL BEÁLLÍTÁSA A TELEPÍTŐI FELÜLTEN**

Ugyanaz a telepítői felület érhető el a "www.kseniasecureweb.com" weboldalról, a "Ksenia PRO" mobilalkalmazásból vagy közvetlen hálózati hozzáféréssel. A telepítői kezelőfelület felbontása és mérete automatikusan alkalmazkodik a körülményekhez és a legtöbb okoskészülékről (számítógép, tablet, okostelefon) hozzáférhető.

A beállítások menüben elérhető menüpontok:

- Kezdőlap: A beállítások menü kezdőlapja. A kezdőlapon megjelenő információk: valós idejű értesítések. verziószám és az eseménynapló legutóbbi 10 eseménye.
- Beállítások: Két almenüt tartalmaz.
	- **· Általános:** Általános rendszerbeállítások.
	- **Hálózat:** A vezérlőközpont bekötéseivel kapcsolatos beállítások.
- Eseménynapló: Vezérlőközpont eseménynapló bejegyzések.
- Számjelek: Lehetővé teszi a számjel csoportok kijelölését a zónák, kimenetek, beviteli eszközök, stb. egvidejű aktiválásához.
- **Partíciók:** Riasztó partíciók beállítása.
- BUS eszközök: BUS-on csatlakoztatott eszközök beállítása.
	- **Bővítőmodulok: Az auxi, auxi 10. auxi relé** és auxi-L bővítőmodulok beállítása.
	- $\cdot$  **Leválasztók:** Az opis és divide eszközök beállítása.
	- **vevők: A duo** vevőmodul beállítása.
	- ƕ **%eYLtelL eszk|z|k** \$z **ergR**, **ergR 6**, **ergR 0**, **YRlR YRlRLn** készlékek beállítása.
	- Szirénák: Imago BUS és Radius BUS szirénák beállítása.
- Vezetéknélküli eszközök: A 868 MHz frekvenciájú vezetéknélküli eszközök beállítása:
	- $\cdot$  Vezetéknélküli szirénák: Az imago wls sziréna beállítása.
	- **· Vezetéknélküli ielismétlők: A duo** ielismétlők beállítása.
	- $\cdot$  Vezetéknélküli bemeneti/kimeneti modulok: Az auxi wls modul beállítása.
	- $\cdot$  Vezetéknélküli érzékelők: A poli és nanus nyitásérzékelők, az unum wls és velum wls mozgásérzékelők, valamint a nebula wis füstérzékelő beállítása.
- **IP kamerák:** IP-kamerák beállítása.
- **· Elrendezés:** Egyéb rendszer beállítások.
	- ∘ **Élesítési módok:** A partíciókhoz kapcsolódó különböző élesítési módok beállítása.
	- · **Zónák:** Zónák (bemenetek) beállításai.
	- **Kimenetek:** Kimenetek (virtuális időzítők) beállításai.
	- ∘ **Felhasználók:** Felhasználói (címkönyv, kódok, kulcsok, távirányítók) beállítások.
	- ∘ **Forgatókönyyek:** Forgatókönyyek (müyeletek listája) beállítása.
	- **Események:** A forgatókönyvekhez tartozó események beállítása.
	- Kapcsolatlisták: Értesítéseket fogadó felhasználók listái.
	- ∘ **Értesítések:** Az eseményekről a kapcsolatlistára küldött értesítésekhez (hangüzenetek, SMS, E-mail, stb.) kapcsolódó beállítások.
- Valós idő: A rendszer állapotát valós időben mutató ablakok.
- **+ Hangüzenetek:** A hangüzenetek létrehozásához és meghallgatásához kapcsolódó beállítások.

#### KEZELŐ MŰVELETEK

Az Ergo LCD kezelő gombjainak megtekintéséhez lásd a hozzá tartozó kézikönyvet.

#### KÉSZENLÉTI KIJELZÉS – FELSŐ SOR

Alapállapotban a kijelző felső sorában megjelenik a rendszer állapotára vonatkozó információk.

- BEÁLLÍTÁS: A vezérlőközpont egy új beállítási adatállományt alkalmaz
- · KIEGÉSZÍTŐ ESZKÖZ ELVESZETT: Egy vagy két BUS eszköz nem kommunikál a vezérlőközponttal.
- MŰVELET BLOKKOLVA: A telepítő blokkolta a vezérlőközpont műveleteket.
- · RIASZTÓ BLOKKOLVA: A telepítő blokkolta a vezérlőközpont riasztó műveleteket.
- SZABOTÁZS: Legalább az egyik partíción szabotázs esemény van folyamatban.
- RIASZTÁS!: Legalább az egyik partíción riasztás esemény van folyamatban.
- · SZABOTÁZS MEMÓRIA: Legalább az egyik partíción szabotázs esemény történt.
- · RIASZTÁS MEMÓRIA: Legalább az egyik partíción riasztás esemény történt.
- RENDSZERHIBA: Legalább 1 rendszerhibát észlelt a vezérlőközpont.
- HIBA MEMÓRIA (ELLENŐRZÉSRE VÁR): Legalább 1 hiba felbukkant, majd eltűnt.
- · BELÉPÉSI IDŐ: Legalább az egyik partíción fut a belépési idő.
- · KILÉPÉSI IDŐ: Legalább az egyik partíción fut a kilépési idő.
- · ELŐÉLESÍTÉS: Legalább az egyik partíción fut az előélesítési idő.
- HÍVÁS FOLYAMATBAN: A kommunikációs rendszerben hívás van folvamatban.
- TESZT ZÓNA: Legalább az egyik zóna teszt módban van vagy manuálisan átugorya.
- RENDSZER OK: A rendszer megfelelően működik, nincs riasztás vagy behatolás.
- · ELÉRHETŐ INFORMÁCIÓK: Az információk csak akkor jelennek meg a kijelzőn, ha a vezérlőközpont megfelel az EN50131 (3. fokozat) szabványnak. Ebben az állapotban a rendszerállapot nem látható kijelzőn.

#### KÉSZENLÉTI KIJELZÉS – ALSÓ SOR

Alapállapotban a kijelző felső sorában megjelenő információkat a telepítő letilthatja, ebben az esetben az információk megtekintéséhez érvényes PIN-kód megadása vagy proxikártya felmutatása szükséges. Ha minden rendben, akkor a kijelző felső sorában megjelenik a "Ksenia Security" üzenet, más esetben pedig az "INFOS AVAILABLE" üzenet. A rendszer letiltásakor mindig a "Ksenia Security" üzenet lesz hátható a kijelzőn.

A kijelző alsó sorában megjelenő információk személyre szabhatók.

- · Idő és dátum
- · Élesítési állapot.
- · Külső hőmérséklet (legalább egy kültéri Imago BUS sziréna legyen csatlakoztatva a központba).
- · Belső hőmérséklet (legalább egy beltéri Radius BUS sziréna vagy hőmérséklet érzékelő legyen csatlakoztatva a központba).
- · GSM átielző.
- · Valós idejű nyitott zónák.

Megiegyzés: A felhasználói menüben a kezelő 30 másodperc tétlenség után alapállapotba kerül.

## **KÉSZENI ÉTI ÁLI APOT MŰVELETEK**

Készenléti állapotban összesen 6 művelet érhető el a nyomógombok segítségével. A lapozás funkció elérhető a navigációs gombok segítségével:

- **ENTER** gomb: Részletes rendszer állapot információk megtekintése (felső sor).
- **# gomb:** Partíció állapot megtekintése
- ★ gomb: Zóna állapot megtekintése.<br>• **0-9** gombok /tartsa nyomya 3 másor
- 0-9 gombok (tartsa nyomva 3 másodpercig): A számhoz tartozó makró művelet aktiválása.
- $\cdot$  0-9 gombok: PIN-kód megadása (alapértelmezett: 000001).
- ESC gomb (tartsa nyomya 3 másodpercig): Kezelő billentyűzet lezárása tisztítási célból.

Ha a kezelő nincs engedélyezve a rendszerben, akkor a kijelzőn megjelenik a "SYSTEM OK" üzenet és a felhasználói PIN-kód le van tiltva. A telepítői PIN-kód mindig engedélyezve van.

## **FELHASZNÁLÓI PIN-KÓD MŰVELETEK / FORGATÓKÖNYVEK**

A felhasználói PIN-kód mindig 6 karakter hosszú. A felhasználói PIN-kód megadása után a felhasználó válassza ki a forgatókönyvet a listából (a leggyakoribbtól kezdve, az engedélyezett funcióktól függően) vagy lépien a főmenübe.

Példa: Két forgatókönyv van engedélyezye, a 0. gomb (riasztó kikapcsolás) és az 1. gomb (riasztó élesítés). A kezelő kijelöli a gyakrabban használt forgatókönyvet. 3 másodperc tétlenség után a kezelő aktiválja a kijelölt forgatókönyvet, majd visszáll alapállapotba.

GYORSBILLENTYŰK: A billentyűzet gyorsabb használatához a felhasználói PIN-kód megadása után egyből nyomia meg a kívánt forgatókönyvhöz tartozó gombot vagy a számiel (#) gomb megnyomásakor lépien be a főmenübe.

#### **TÖBB FORGATÓKÖNYV VÉGREHAJTÁSA SOROZATBAN**

A PIN-kód megadása és a forgatókönyv gomb megnyomása után nyomja meg az "ENTER" gombot, ekkor lehetséges egy következő forgatókönyv végrehajtása a hozzátartozó gomb megnyomásával. A további forgatókönyvek megadása előtt mindig nyomja meg az "ENTER" gombot. A forgatókönyv kiválasztásához használhatja a navigációs gombokat is.

## FŐMENÜ:

A menü kiválasztásához nyomja meg az **ENTER** gombot:

- **Riasztó reset:** Aktuális élesítés leállítása és a riasztó memória törlése.
- Partíció állapot: Partíció riasztási állapot kijelzése.
- Zóna állapot: A zónák valós ideiű állapotkijelzése. Az átugrási zóna bekapcsolásához nyomia meg az "**ENTER**" gombot úira.
- PIN-kód: Felhasználói PIN-kód megyáltoztatása.
- Ergo beállítások: Az Ergo kezelő működési paramétereinek beállítása.
	- · Háttérfény: Kijelző háttérfény beállítása (normál, maximum, eco).
	- · Hangerő: Kezelő hangerősség beállítása (normál, magas, maximum, alacsony, ki).
	- ƕ **&sengĘ** &sengő Iunkció engedél\ezése és tiltása.
	- ∘ **Érzékenység:** Érintőgomb érzékenység beállítása (kicsi, közepes, nagy).
- **Haladó beállítások:** Lásd a kapcsolódó listát.
- **Hibalista:** A rendszerben megjelenő hibák listája.
- **+ Hívás leállítása:** A vezérlőközponttal éppen futó vagy sorban álló kommunikáció (telefonhívás, SMS, emailek leállítása és resetelése.

## **HAI ADÓ BEÁLLÍTÁSOK MENÜ**

Ezt a menüt csak a mester kód megadásával lehet elérni.

- **· Eseménynapló:** Először mindig a legújabb esemény jelenik meg a kijelzőn. A következő esemény megtekintéséhez nyomja meg az "ENTER" gombot.
- Karbantartás: Telepítői karbantartás engedélyezése vagy tiltása.
- Teszt esemény: Egy időszakos teszt esemény létrehozása. Az esemény időtartama nem módosítható.
- · Dátum és idő: Rendszer dátum és idő beállítása.
- **+álózat** IP kommunikációs paraméterek megtekintése.
	- $\circ$  **IP**-cim
	- **· Alhálózati maszk.**
	- ∘ Átiáró.
- · Felhasználók: Alacsonyabb szintű felhasználói paraméterek beállítása.
	- ∘ **Leírás:** Felhasználói adatok módosítása.
	- **Kódok kezelése** 
		- Kód engedélyezése: Kiválasztott felhasználói PIN-kód engedélyezése vagy tiltása.
		- Kód módosítása: Kiválasztott felhasználói PIN-kód módosítása.
	- ∘ **RFID kártyák:** Beléptetőkártyák engedélyezése vagy tiltása.
	- **Távirányító:** Távirányítók engedélyezése vagy tiltása.
- Vezetéknélküli riasztó LED: A funkció lehetővé teszi, hogy a LED pirosan világítani kezdjen a vezetéknélküli eszközön, ha az sikeresen kommunikál a vezérlőközponttal. A világítás időtartama 10 perc.
- Számlap csere: A funkció lehetővé teszi az Ergo kezelő számlapjának cseréjét a szabotázs riasztás aktiválása nélkül.

## **RFID KÁRTYA MŰVELETEK**

Az RFID kártyák ugyanúgy viselkednek mint a PIN-kódok. A beolvasáshoz közelítse az RFID kártyát a készülékhez

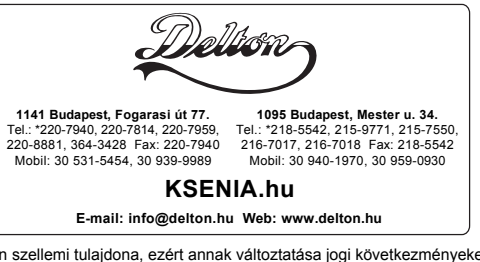

A dokumentáció a Delton szellemi tulajdona, ezért annak változtatása jogi következményeket vonhat maga után. A fordításból, illetve a nyomdai kivitelezésből származó hibákért felelősséget nem vállalunk. A leírás és a termék változtatásának jogát a forgalmazó és a gyártó fenntartja.